- この方法を使うとパターンの中で使われた楽器全ての音符 が見えるようになります。
- やり方は「Alt + V」または
- 「pianoroll>>左上の▼>>helpers>>goast channelsをチェック」

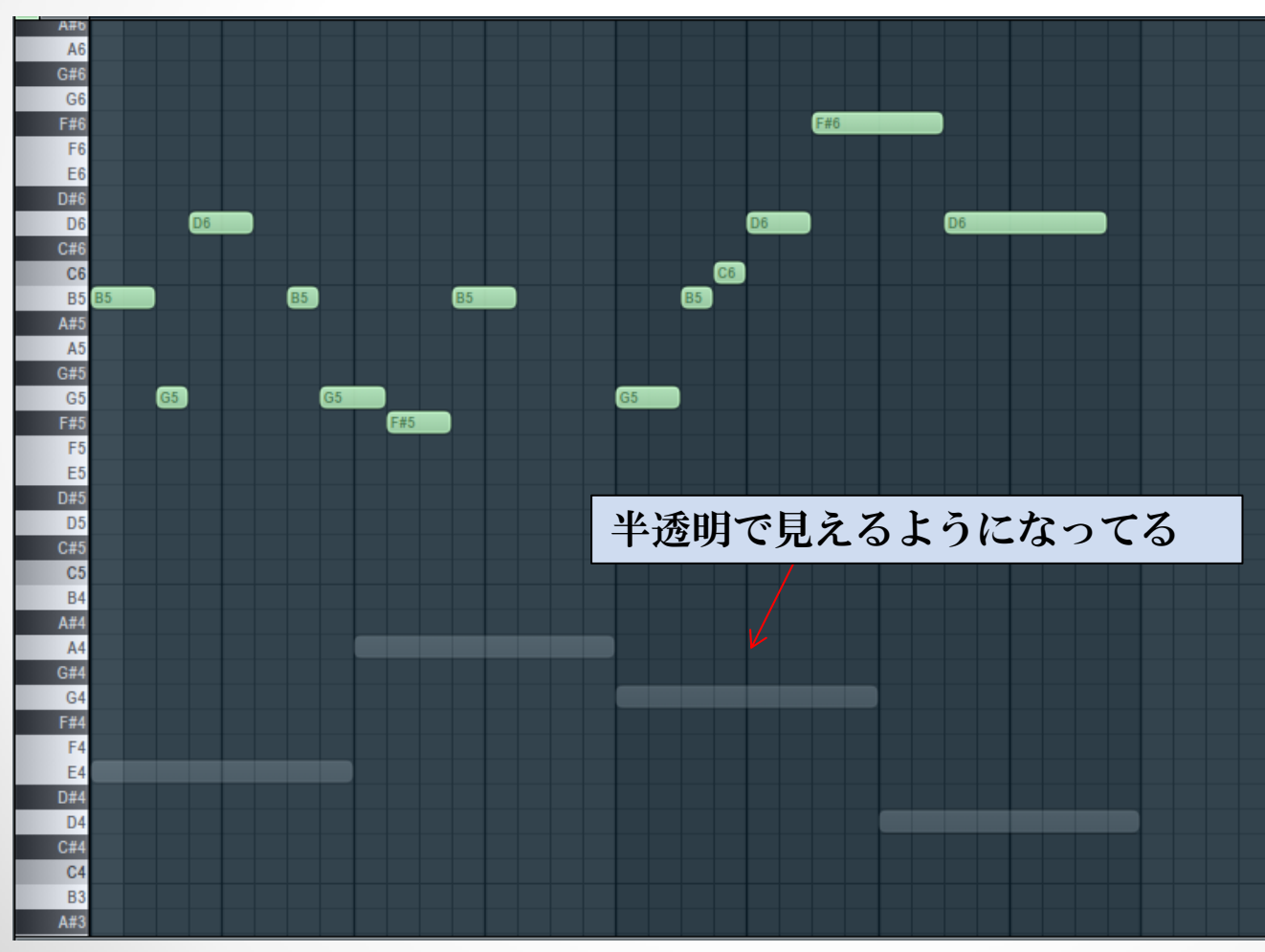

ピアノの右手と左 手で音量や響き具 合を変えたい時に 2つのピアノを用 意した場合や何種 類ものストリング スやブラスを使う 時に他の楽器の動 きが一瞬で見てと れるようになる。